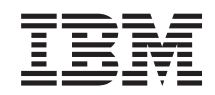

System i Połączenie z produktem System i IBM Systems Director Navigator for i5/OS

*Wersja 6 wydanie 1*

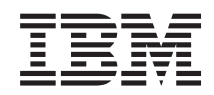

System i Połączenie z produktem System i IBM Systems Director Navigator for i5/OS

*Wersja 6 wydanie 1*

#### **Uwaga**

Przed skorzystaniem z tych informacji oraz z produktu, którego dotyczą, należy przeczytać informacje zawarte w sekcji ["Uwagi",](#page-10-0) na stronie 5.

To wydanie dotyczy wersji 6, wydania 1, modyfikacji 0 systemu operacyjnego IBM i5/OS (numer produktu 5761-SS1) oraz wszystkich kolejnych wydań i modyfikacji, o ile w nowych wydaniach nie podano inaczej. Wersja ta nie działa na wszystkich modelach komputerów z procesorem RISC ani na modelach z procesorem CISC.

# **Spis treści**

### **IBM Systems Director [Navigator](#page-6-0) for**

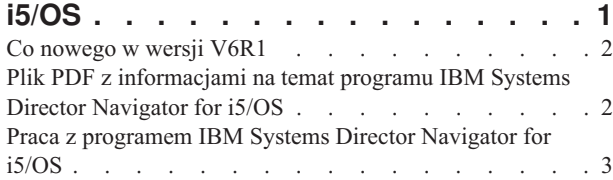

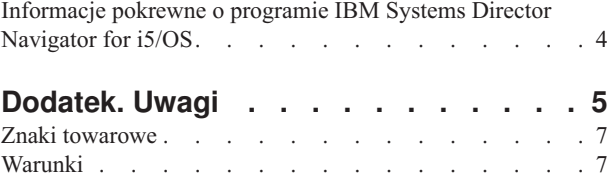

# <span id="page-6-0"></span>**IBM Systems Director Navigator for i5/OS**

Program IBM Systems Director Navigator for i5/OS to interfejs konsoli WWW do administrowania platformą System i, w którym można pracować z zadaniami programu System i Navigator dostępnymi przez WWW. Program IBM Systems Director Navigator for i5/OS zawiera kilka stron powitania umożliwiających szybkie znalezienie żądanego zadania.

Interfejs programu IBM Systems Director Navigator for i5/OS nie jest tylko zbiorem zadań dostępnych za pośrednictwem adresów URL, ale stabilną konsolą WWW, z poziomu której można zarządzać serwerem System i. Jednak dostęp do zadań programu System i Navigator w sieci WWW, czyli do zbioru zadań z przypisanymi im adresami URL, można uzyskać zarówno przy użyciu adresu URL, jak i z poziomu interfejsu programu IBM Systems Director Navigator for i5/OS.

Konsola IBM Systems Director Navigator for i5/OS zawiera następujące kategorie zadań do zarządzania systemem i5/OS. Te kategorie są podobne do kategorii widocznych w aplikacji klienckiej System i Navigator.

- v **System** (System status Status systemu, System operator messages Komunikaty operatora systemu, History Log Protokół historii, Disk status - Status dysku, Change password - Zmiana hasła i inne).
- v **Basic operations - Operacje podstawowe** (Messages Komunikaty, Printers Drukarki, Printer output Zbiór wydruku i inne).
- v **Work management - Zarządzanie pracą** (Active jobs Aktywne zadania, Server jobs Zadania serwera, Output queues - Kolejki wyjściowe, Active subsystems - Aktywne podsystemy i inne).
- v **Configuration and service - Konfiguracja i obsługa** (System values Wartości systemowe, Time management Zarządzanie czasem, Disk units - Jednostki dyskowe, Disk pools - Pule dyskowe i inne).
- v **Network - Sieć** (TCP/IP servers Serwery TCP/IP, Lines Linie, DNS servers Serwery DNS i inne).
- v **Integrated server administration - Administrowanie serwerem zintegrowanym** (All virtual disks Wszystkie dyski wirtualne, Remote systems - Systemy zdalne, Domains - Domeny i inne).
- v **Security - Bezpieczeństwo** (Authorization lists Listy autoryzacji, Cryptographic services key management Zarządzanie kluczami usług szyfrowania, Intrusion detection - Wykrywanie włamań i inne).
- v **Users and groups - Użytkownicy i grupy** (Users Użytkownicy, Create users Tworzenie użytkowników, Groups Grupy i inne).
- v **Databases - Bazy danych** (Performance monitor Monitory wydajności, Health center Centrum kontroli poprawności, Databases - Bazy danych i inne).
- v **Journal management - Zarządzanie kronikami** (Journals Kroniki, Create a journal Tworzenie kroniki i inne).
- v **Performance - Wydajność** (Investigate data Sprawdzanie danych i inne).
- v **File systems - Systemy plików** (Integrated file system Zintegrowany system plików, File shares Współużytkowane zasoby plikowe, Create file share - Tworzenie współużytkowanego zasobu plikowego i inne).
- v **Internet configurations - Konfiguracje internetowe** (Digital certificate manager, System i Navigator Tasks on the Web - Zadania programu System i Navigator w sieci WWW i inne).
- v **Cluster resource services - Usługi zasobów klastra** (Display the list of nodes Wyświetlenie listy węzłów, Delete the cluster - Usuwanie klastra i inne).

Te informacje mają pomóc w rozpoczęciu pracy z konsolą WWW IBM Systems Director Navigator for i5/OS. Zawierają one porady dotyczące pracy z tym interfejsem.

### <span id="page-7-0"></span>**Co nowego w wersji V6R1**

Poniżej omówiono nowe informacje zawarte w kolekcji tematów dotyczącej programu IBM Systems Director Navigator for i5/OS.

IBM Systems Director Navigator for i5/OS to nowa kolekcja tematów przeznaczona dla wersji V6R1.

Program IBM Systems Director Navigator for i5/OS to nowy interfejs konsoli WWW do administrowania platformą System i, w którym można pracować z zadaniami programu System i Navigator dostępnymi przez WWW. Dostęp do zadań w sieci WWW można uzyskać za pomocą adresów URL lub z poziomu interfejsu programu IBM Systems Director Navigator for i5/OS.

### **Praca z programem IBM Systems Director Navigator for i5/OS**

Praca z [programem](#page-8-0) IBM Systems Director Navigator for i5/OS

Więcej informacji o korzystaniu z konsoli WWW IBM Systems Director Navigator for i5/OS.

### **Znajdowanie nowych lub zmienionych informacji**

Aby ułatwić określenie obszarów, w których zostały wprowadzone zmiany techniczne, w Centrum informacyjnym zastosowano:

- symbol  $\gg$  służący do zaznaczania początku nowego lub zmienionego fragmentu;
- symbol « służący do zaznaczania końca nowego lub zmienionego fragmentu.

Nowe i zmienione informacje w plikach PDF mogą być oznaczone symbolem | na lewym marginesie.

Więcej informacji na temat zmian i nowości w bieżącej wersji zawiera Wiadomość dla użytkowników.

### **Plik PDF z informacjami na temat programu IBM Systems Director Navigator for i5/OS**

Informacje na temat programu IBM Systems Director Navigator for i5/OS są także dostępne w postaci pliku PDF, który można wyświetlić i wydrukować.

Aby wyświetlić lub pobrać ten dokument w formacie PDF, należy kliknąć odsyłacz IBM Systems Director Navigator for i5/OS (około 120 KB).

### **Zapisywanie plików PDF**

Aby zapisać plik PDF na stacji roboczej w celu jego wyświetlenia lub wydrukowania, wykonaj następujące czynności:

- 1. Kliknij prawym przyciskiem myszy odsyłacz do pliku PDF w przeglądarce.
- 2. Kliknij opcję zapisania pliku PDF lokalnie.
- 3. Przejdź do katalogu, w którym ma zostać zapisany plik PDF.
- 4. Kliknij opcję **Zapisz**.

#### **Pobieranie programu Adobe Reader**

Do przeglądania i drukowania plików PDF potrzebny jest program Adobe Reader. Bezpłatną kopię tego programu

można pobrać z [serwisu](http://www.adobe.com/products/acrobat/readstep.html) WWW firmy Adobe (www.adobe.com/products/acrobat/readstep.html) .

#### **Odsyłacze pokrewne**

<span id="page-8-0"></span>["Informacje](#page-9-0) pokrewne o programie IBM Systems Director Navigator for i5/OS" na stronie 4 Inne kolekcje tematów w centrum informacyjnym zawierają informacje, które są powiązane z kolekcją tematów poświęconych programowi IBM Systems Director Navigator for i5/OS. Wszystkie pliki PDF można wyświetlić lub wydrukować.

# **Praca z programem IBM Systems Director Navigator for i5/OS**

Program IBM Systems Director Navigator for i5/OS ułatwia pracę z zadaniami programu System i Navigator dostępnymi przez WWW, które nie są już tylko zbiorem zadań, do których można dotrzeć za pomocą odpowiedniego adresu URL. Dostęp za pomocą adresu URL jest jednak nadal możliwy w interfejsie aplikacji Zadania programu System i Navigator w sieci WWW.

Aby pracować z programem IBM Systems Director Navigator for i5/OS, należy wykonać następujące czynności:

- 1. Odwiedź następujący adres URL przy użyciu przeglądarki WWW, gdzie *hostA* jest nazwą serwera System i: **http://hostA:2001**
- 2. Aby wyświetlić listę zadań systemu i5/OS w konsoli programu IBM Systems Director Navigator for i5/OS, rozwiń węzeł **i5/OS Management** (Zarządzanie systemem i5/OS). Każda kategoria zadań ma stronę powitania, która zawiera odsyłacze do najczęściej używanych zadań.
- 3. Kliknij opcję **Show All Tasks** (Pokaż wszystkie zadania) w dolnej części strony powitalnej, aby wyświetlić listę wszystkich zadań dostępnych w danej kategorii.
- 4. Kliknij zadanie, które chcesz wykonać. W konsoli otwarta zostanie nowa karta.
- 5. Użyj kart, aby przemieszczać się między otwartymi stronami lub aby zamknąć konkretną stronę. Jeśli otworzone zostanie więcej niż pięć stron, można użyć przewijania w celu uzyskania dostępu do innych kart.

Menu **Select Action** (Wybór działania) udostępnia następujące działania, które można wykonać:

#### **Close Page (Zamknij stronę)**

Umożliwia zamknięcie bieżącej strony.

#### **Add to My Startup Pages (Dodaj do stron startowych)**

Umożliwia dodanie bieżącej strony do listy stron, które są automatycznie wyświetlane po zalogowaniu do konsoli.

#### **Manage Open Pages (Zarządzanie otwartymi stronami)**

Umożliwia zamknięcie jednej lub kilku otwartych stron oraz przejście do wybranej strony.

Umożliwia zarządzanie dużą liczbą otwartych stron. Można zamykać niektóre otwarte strony i pracować z pozostałymi otwartymi stronami.

Można użyć opcji **My Startup Pages** (Moje strony startowe), aby dodać lub usunąć strony z listy stron, które są wyświetlane przy każdym logowaniu do konsoli. Można wybrać stronę, która będzie otwierana jako strona domyślna. Aby otworzyć jedną ze stron startowych, należy kliknąć odsyłacz do tej strony w kolumnie Page name (Nazwa strony).

**Uwaga:** Aby użyć kreatora adresu URL w celu utworzenia niestandardowych odsyłaczy do zadań programu System i Navigator, można uzyskać dostęp do strony głównej aplikacji Zadania programu System i Navigator w sieci WWW, która była dostępna w poprzednich wersjach. W tym celu można kliknąć opcję **i5/OS Tasks** (Zadania systemu i5/OS) na stronie powitalnej programu IBM Systems Director Navigator for i5/OS i wybrać opcję **System i Navigator tasks on the Web** (Zadania programu System i Navigator w sieci WWW).

#### **Pojęcia pokrewne**

Podstawowe operacje systemowe Zarządzanie pracą Sieć Wartości systemowe Zarządzanie czasem Administrowanie aplikacjami

<span id="page-9-0"></span>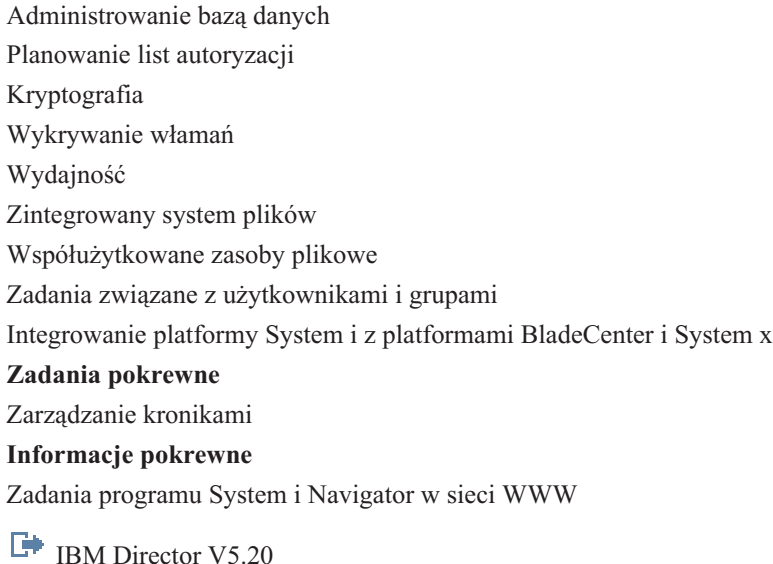

# **Informacje pokrewne o programie IBM Systems Director Navigator for i5/OS**

Inne kolekcje tematów w centrum informacyjnym zawierają informacje, które są powiązane z kolekcją tematów poświęconych programowi IBM Systems Director Navigator for i5/OS. Wszystkie pliki PDF można wyświetlić lub wydrukować.

#### **Inne informacje**

v Zadania programu System i Navigator w sieci WWW

#### **Odsyłacze pokrewne**

"Plik PDF z [informacjami](#page-7-0) na temat programu IBM Systems Director Navigator for i5/OS" na stronie 2 Informacje na temat programu IBM Systems Director Navigator for i5/OS są także dostępne w postaci pliku PDF, który można wyświetlić i wydrukować.

# <span id="page-10-0"></span>**Dodatek. Uwagi**

Niniejsza publikacja została przygotowana z myślą o produktach i usługach oferowanych w Stanach Zjednoczonych.

IBM może nie oferować w innych krajach produktów, usług lub opcji, omawianych w tej publikacji. Informacje o produktach i usługach dostępnych w danym kraju można uzyskać od lokalnego przedstawiciela IBM. Odwołanie do produktu, programu lub usługi IBM nie oznacza, że można użyć wyłącznie tego produktu, programu lub usługi. Zamiast nich można zastosować ich odpowiednik funkcjonalny pod warunkiem, że nie narusza to praw własności intelektualnej IBM. Jednakże cała odpowiedzialność za ocenę przydatności i sprawdzenie działania produktu, programu lub usługi pochodzących od producenta innego niż IBM spoczywa na użytkowniku.

IBM może posiadać patenty lub złożone wnioski patentowe na towary i usługi, o których mowa w niniejszej publikacji. Przedstawienie niniejszej publikacji nie daje żadnych uprawnień licencyjnych do tychże patentów. Pisemne zapytania w sprawie licencji można przesyłać na adres:

IBM Director of Licensing IBM Corporation North Castle Drive Armonk, NY 10504-1785 USA

Zapytania w sprawie licencji na informacje dotyczące zestawów znaków dwubajtowych (DBCS) należy kierować do lokalnych działów własności intelektualnej IBM (IBM Intellectual Property Department) lub zgłaszać na piśmie pod adresem:

IBM World Trade Asia Corporation Licensing 2-31 Roppongi 3-chome, Minato-ku Tokio 106-0032, Japonia

Poniższy akapit nie obowiązuje w Wielkiej Brytanii, a także w innych krajach, w których jego treść pozostaje w **sprzeczności z przepisami prawa miejscowego:** INTERNATIONAL BUSINESS MACHINES CORPORATION DOSTARCZA TĘ PUBLIKACJĘ W STANIE, W JAKIM SIĘ ZNAJDUJE "AS IS" BEZ UDZIELANIA JAKICHKOLWIEK GWARANCJI (W TYM TAKŻE RĘKOJMI), WYRAŹNYCH LUB DOMNIEMANYCH, A W SZCZEGÓLNOŚCI DOMNIEMANYCH GWARANCJI PRZYDATNOŚCI HANDLOWEJ, PRZYDATNOŚCI DO OKREŚLONEGO CELU ORAZ GWARANCJI, ŻE PUBLIKACJA NIE NARUSZA PRAW STRON TRZECICH. Ustawodawstwa niektórych krajów nie dopuszczają zastrzeżeń dotyczących gwarancji wyraźnych lub domniemanych w odniesieniu do pewnych transakcji; w takiej sytuacji powyższe zdanie nie ma zastosowania.

Informacje zawarte w niniejszej publikacji mogą zawierać nieścisłości techniczne lub błędy drukarskie. Informacje te są okresowo aktualizowane, a zmiany te zostaną uwzględnione w kolejnych wydaniach tej publikacji. IBM zastrzega sobie prawo do wprowadzania ulepszeń i/lub zmian w produktach i/lub programach opisanych w tej publikacji w dowolnym czasie, bez wcześniejszego powiadomienia.

Wszelkie wzmianki w tej publikacji na temat stron internetowych innych firm zostały wprowadzone wyłącznie dla wygody użytkowników i w żadnym wypadku nie stanowią zachęty do ich odwiedzania. Materiały dostępne na tych stronach nie są częścią materiałów opracowanych dla tego produktu IBM, a użytkownik korzysta z nich na własną odpowiedzialność.

IBM ma prawo do korzystania i rozpowszechniania informacji przysłanych przez użytkownika w dowolny sposób, jaki uzna za właściwy, bez żadnych zobowiązań wobec ich autora.

Licencjobiorcy tego programu, którzy chcieliby uzyskać informacje na temat programu w celu: (i) wdrożenia wymiany informacji między niezależnie utworzonymi programami i innymi programami (łącznie z tym opisywanym) oraz (ii) wspólnego wykorzystywania wymienianych informacji, powinni skontaktować się z:

IBM Corporation Software Interoperability Coordinator, Department YBWA 3605 Highway 52 N Rochester, MN 55901 USA

Informacje takie mogą być udostępnione, o ile spełnione zostaną odpowiednie warunki, w tym, w niektórych przypadkach, uiszczenie odpowiedniej opłaty.

Licencjonowany program opisany w niniejszym dokumencie oraz wszystkie inne licencjonowane materiały dostępne |

dla tego programu są dostarczane przez IBM na warunkach określonych w Umowie IBM z Klientem, |

Międzynarodowej Umowie Licencyjnej IBM na Program, Umowie Licencyjnej IBM na Kod Maszynowy lub w innych | podobnych umowach zawartych między IBM i użytkownikami. |

Wszelkie dane dotyczące wydajności zostały zebrane w kontrolowanym środowisku. W związku z tym rezultaty uzyskane w innych środowiskach operacyjnych mogą się znacząco różnić. Niektóre pomiary mogły być dokonywane na systemach będących w fazie rozwoju i nie ma gwarancji, że pomiary te wykonane na ogólnie dostępnych systemach dadzą takie same wyniki. Niektóre z pomiarów mogły być estymowane przez ekstrapolację. Rzeczywiste wyniki mogą być inne. Użytkownicy powinni we własnym zakresie sprawdzić odpowiednie dane dla ich środowiska.

Informacje dotyczące produktów firm innych niż IBM pochodzą od dostawców tych produktów, z opublikowanych przez nich zapowiedzi lub innych powszechnie dostępnych źródeł. Firma IBM nie testowała tych produktów i nie może potwierdzić dokładności pomiarów wydajności, kompatybilności ani żadnych innych danych związanych z tymi produktami. Pytania dotyczące możliwości produktów firm innych niż IBM należy kierować do dostawców tych produktów.

Wszelkie stwierdzenia dotyczące przyszłych kierunków rozwoju i zamierzeń IBM mogą zostać zmienione lub wycofane bez powiadomienia.

Publikacja ta zawiera przykładowe dane i raporty używane w codziennych operacjach działalności gospodarczej. W celu kompleksowego ich zilustrowania, podane przykłady zawierają nazwiska osób prywatnych, nazwy przedsiębiorstw oraz nazwy produktów. Wszystkie te nazwy/nazwiska są fikcyjne i jakiekolwiek podobieństwo do istniejących nazw/nazwisk i adresów jest całkowicie przypadkowe.

#### LICENCJA W ZAKRESIE PRAW AUTORSKICH:

Niniejsza publikacja zawiera przykładowe aplikacje w kodzie źródłowym, ilustrujące techniki programowania w różnych systemach operacyjnych. Użytkownik może kopiować, modyfikować i dystrybuować te programy przykładowe w dowolnej formie bez uiszczania opłat na rzecz IBM, w celu projektowania, używania, sprzedaży lub dystrybucji aplikacji zgodnych z aplikacyjnym interfejsem programowym dla tego systemu operacyjnego, dla którego napisane zostały programy przykładowe. Programy przykładowe nie zostały gruntownie przetestowane. IBM nie może zatem gwarantować ani sugerować niezawodności, użyteczności i funkcjonalności tych programów.

Każda kopia programu przykładowego lub jakikolwiek jego fragment, jak też jakiekolwiek prace pochodne muszą zawierać następujące uwagi dotyczące praw autorskich:

© (nazwa przedsiębiorstwa użytkownika, rok). Fragmenty tego kodu pochodzą z programów przykładowych IBM Corp. © Copyright IBM Corp. (wpisać rok lub lata). Wszelkie prawa zastrzeżone.

W przypadku przeglądania niniejszych informacji w formie elektronicznej, zdjęcia i kolorowe ilustracje mogą nie być wyświetlane.

## <span id="page-12-0"></span>**Znaki towarowe**

Następujące nazwy są znakami towarowymi International Business Machines Corporation w Stanach Zjednoczonych i/lub w innych krajach:

i5/OS IBM System i

Adobe, logo Adobe, PostScript oraz logo PostScript są zastrzeżonymi znakami towarowymi lub znakami towarowymi | firmy Adobe Systems Incorporated w Stanach Zjednoczonych i/lub w innych krajach. |

Other company, product, or service names may be trademarks or service marks of others. |

# **Warunki**

Zezwolenie na korzystanie z tych publikacji jest przyznawane na poniższych warunkach.

**Użytek osobisty:** Użytkownik ma prawo kopiować te publikacje do własnego, niekomercyjnego użytku pod warunkiem zachowania wszelkich uwag dotyczących praw własności. Użytkownik nie ma prawa dystrybuować ani wyświetlać tych publikacji czy ich części, ani też wykonywać na ich podstawie prac pochodnych bez wyraźnej zgody IBM.

**Użytek służbowy:** Użytkownik ma prawo kopiować te publikacje, dystrybuować je i wyświetlać wyłącznie w ramach przedsiębiorstwa Użytkownika pod warunkiem zachowania wszelkich uwag dotyczących praw własności. Użytkownik nie ma prawa wykonywać na podstawie tych publikacji ani ich fragmentów prac pochodnych, kopiować ich, dystrybuować ani wyświetlać poza przedsiębiorstwem Użytkownika bez wyraźnej zgody IBM.

Z wyjątkiem zezwoleń wyraźnie udzielonych w niniejszym dokumencie, nie udziela się jakichkolwiek innych zezwoleń, licencji ani praw, wyraźnych czy domniemanych, odnoszących się do tych publikacji czy jakichkolwiek informacji, danych, oprogramowania lub innej własności intelektualnej, o których mowa w niniejszym dokumencie.

IBM zastrzega sobie prawo do anulowania zezwolenia przyznanego w niniejszym dokumencie w każdej sytuacji, gdy, według uznania IBM, korzystanie z tych publikacji jest szkodliwe dla IBM lub jeśli IBM uzna, że warunki niniejszego dokumentu nie są przestrzegane.

Użytkownik ma prawo pobierać, eksportować lub reeksportować niniejsze informacje pod warunkiem zachowania bezwzględnej i pełnej zgodności z obowiązującym prawem i przepisami, w tym ze wszelkimi prawami i przepisami eksportowymi Stanów Zjednoczonych.

IBM NIE UDZIELA JAKICHKOLWIEK GWARANCJI, W TYM TAKŻE RĘKOJMI, DOTYCZĄCYCH TREŚCI TYCH PUBLIKACJI. PUBLIKACJE TE SĄ DOSTARCZANE W STANIE, W JAKIM SIĘ ZNAJDUJĄ (″AS IS″) BEZ UDZIELANIA JAKICHKOLWIEK GWARANCJI, W TYM TAKŻE RĘKOJMI, WYRAŹNYCH CZY DOMNIEMANYCH, A W SZCZEGÓLNOŚCI DOMNIEMANYCH GWARANCJI PRZYDATNOŚCI HANDLOWEJ, PRZYDATNOŚCI DO OKREŚLONEGO CELU ORAZ NIENARUSZANIA PRAW STRON TRZECICH.

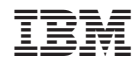

Drukowane w USA